## DSO Nano V3 User's Manual

BenF ファームウェアの v3 対応版(LIB3.01、APP3.11)

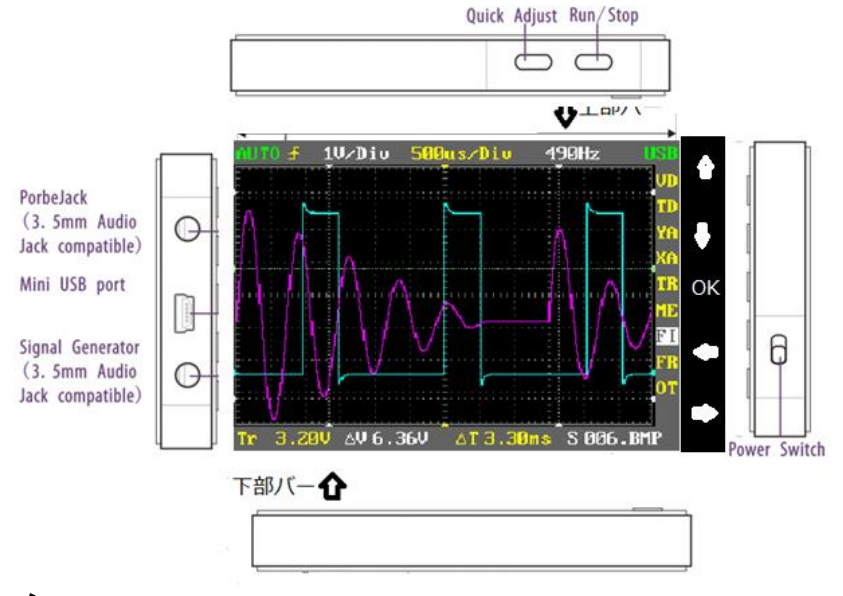

ユーザーインターフェース

上部と下部のバーの情報フィールドは、次のものがあります。

| <b>AUTO</b>       | トリガモード     | ノーマル、オート、SING、(赤の時は一時停止) |
|-------------------|------------|--------------------------|
| $\leftarrow$      | トリガ種類      | エッジ立ち上がり、エッジ立ち下がり        |
| $10/D$ iv         | 電圧軸調整      | Y軸のスケーリング                |
| 500us/Div         | 時間軸調整      | X軸のスケーリング                |
| 490Hz             | 測定         | 測定結果                     |
| <b>USB</b>        | パワー        | USB またはバッテリーレベルインジケーター   |
| Tr 3.20U          | トリガレベル     | アクティブトリガレベル              |
| $\Delta$ V 6.36V  | デルタ V1/V2  | 水平カーソルの V1 と V2 の間の電圧    |
| $\Delta$ T 3.30ms | デルタ T1/ T2 | 垂直カーソル T1 と T2 の間の時間     |
| S 006.BMP         | nfo フィールド  | 状況依存情報フィールド              |

全てのメニュー項目は、ディスプレイの右側から入手できます。これらは、次の主要なグループに編成 されています。

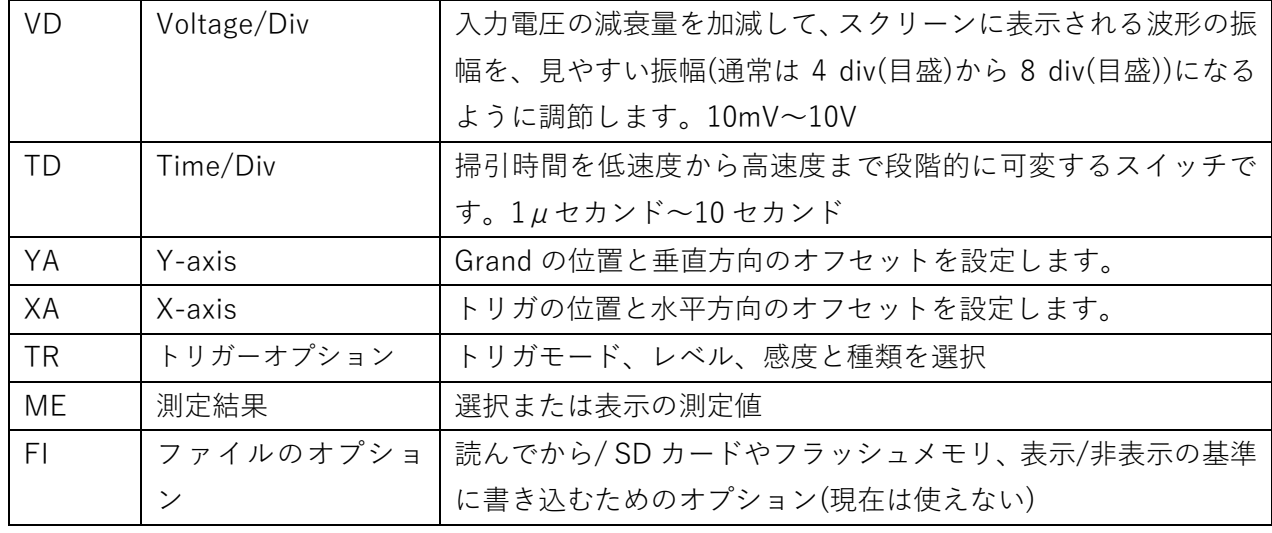

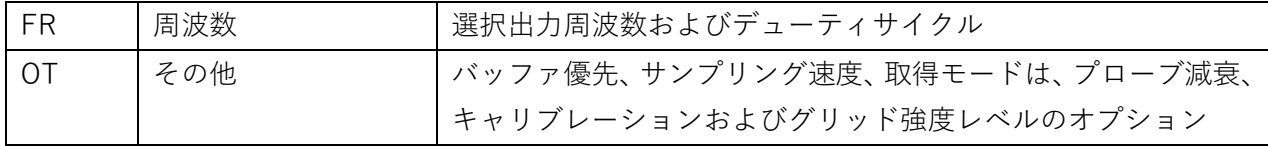

# **グループ内の説明**

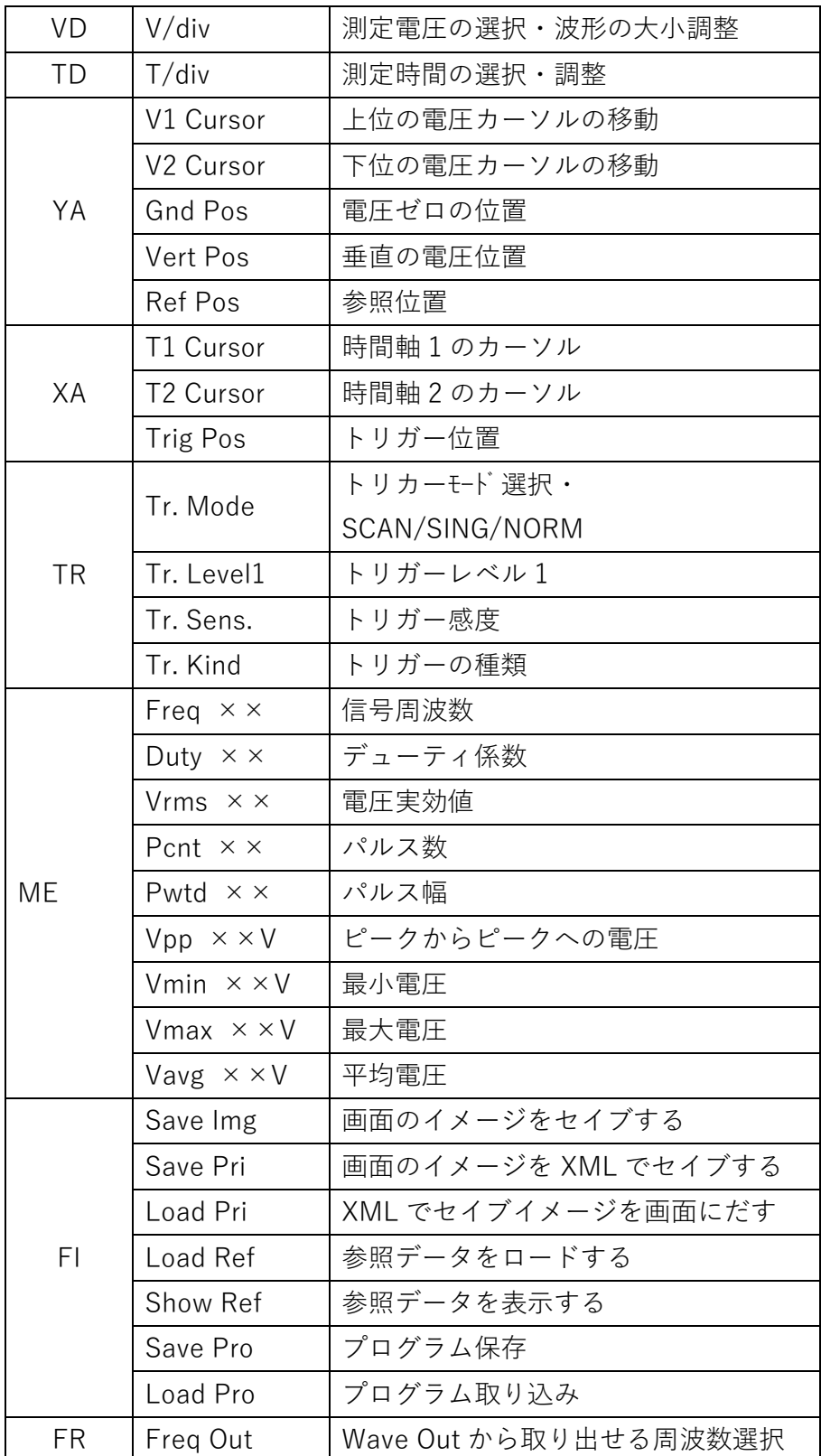

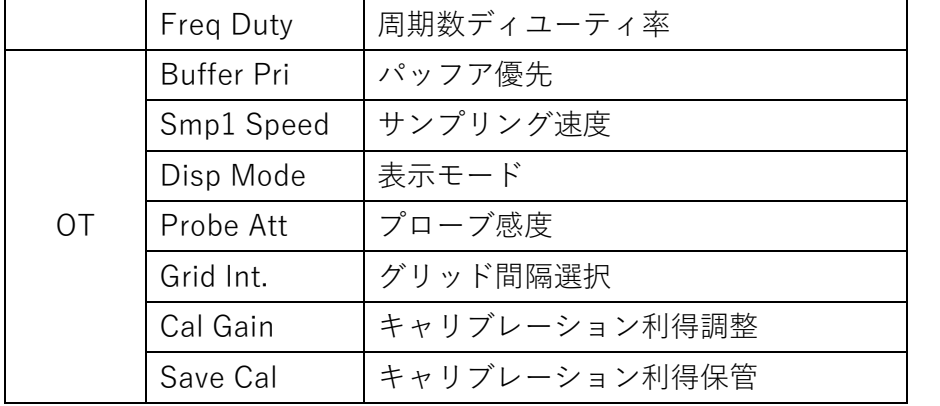

上/下矢印を使用して、メニューグループ間を移動します。上/下を通り過ぎると、反対側に回り込み ます。各グループ内には、1 つまたは複数のサブコマンドがあります。

例として、YA (Y 軸) には、V1 カーソル、V2 カーソル、および Gnd 位置のサブコマンドがありま す。e M ボタンを使用して、サポートされているサブコマンドを含むポップアップウィンドウを表示 し、選択を変更するには上下に、ポップアップを閉じるには M を使用します。

左/右を使用して、選択したメイン・グループ内のアクティブ・コマンドの設定を変更します。B ボタ ン(DSO Nano V2)または M を押すと、カーソルの表示/非表示、ファイルの保存/ロード、またはデフ ォルト値へのリセットのいずれかが使用されます。

左/右を使用してファイル名に保存を選択すると、既存のファイルが赤色で表示されます。ファイル 名からロードを選択する場合、名前の選択は existin g ファイルに限定されます。

## トリガーモード

NORM トリガモードでは、Nano はトリガ条件を継続的に検索し、トリガが見つからない限り表示を 更新しません。AUTO モードでは、Nano は NORM と同様にトリガを検索しますが、n 個のトリガが 見つかった場合は 100ms 後にトリガを強制します。SING は NORM として機能しますが、トリガー が成功した後に新しいキャプチャ サイクルを開始することはありません。R/S を使用して、新しい SING サイクルを開始します。

「Tr.モード」(トリガモード)を選択し、B(または長い M)を押して FIT モードを有効にします。Nano は自動的に波形のタイプを IDE 化し、入力信号の使用可能な表示を生成するように設定を調整します 。これは、ほとんどのスコープにある自動プッシュボタンと機能が似ています。この機能は入力信号 を追跡し、安定した波形を表示できるようになるまで、トリガーレベル、rtical 感度、水平感度を小 さなステップで連続的に調整します。B(または長い M)を押して FIT モードを終了し、さらに手動で 微調整します。この関数が機能するには、安定した繰り返し入力信号が存在する必要があります。

AUTO トリガモードと Time/Div を 100ms 以上選択して、リアルタイムスキャンを有効にします。 SCANモードでは、入力信号がリアルタイムで左から右に徐々に表示されます。このモードは、tエン ペラチュア変動などのゆっくりと変化するシグナルを観察/トレンド化する場合に便利です。

トリガーの喪失は、トリガーの種類(上昇/下降)記号が赤色で表示されます。

メニューオプション「Tr.Kind」(トリガーの種類)を使用して立ち上がりエッジトリガーまたは立ち下 がりエッジトリガーを選択し、「Tr. Level」を使用してトリガーレベルを設定し、「Tr. Sens」を使用 してトリガー感度を設定します。

完全なサンプリング・バッファーの表示 左/右のパンは、メニュー項目 XA(X 軸)とサブオプション「トリグポス」(トリガー位置)を使用して可 能です。左/右矢印で、トリガー位置を 1 つの水平 div のステップでオフセットします。この手法を 使用すると、左/右にパンして完全なサンプリングを確認できます。

バッファ (10 以上のフルスクリーン)。左/右にパンするときに、B (または長い M) を押すと、トリ ガーポイントが中央にリセットされます。中央で B(または長い M)を押すと、トリガー位置軸の表示/ 非表示が交互に表示されます。.キャプチャを停止するには 、SING トリガモードを使用するか、 NORM/AUTO を R/S と組み合わせて使用します。

サブオプション「Buff Pri」を使用して、等しいバッファ優先度モードとポストトリガ優先度モードを 切り替えます。等優先順位モードでは、トリガの前後の波形データに偶数分割が使用されます 。ト リガー後の優先順位モードでは、トリガー後のデータに最大バッファー容量が使用されます。

バッファ優先モードを変更すると、トリガ位置が中央にリセットされます。

プロファイルと電源オンのデフォルト

環境設定は、リコール用のマイクロ SD カードや、デフォルトの電源オンとして機能するフラッシュ メモリに sa ved することができます。まず、さまざまなメニューオプションを使用して、DSO Nano を任意の方法で構成します。

次に、メニューFI とサブオプション「プロを保存」を選択します。プロファイルゼロ(S フラッシュ)を 選択し、B(または long M)を押します。これにより、すべてのアクティブな設定が DSO 内部フラッ シュ メモリに保存され、電源オンの既定値として使用されます。ゼロ以外のプロファイル(例:S 001.CFG) は SD カードに保存され、サブオプション「Load Pro」で呼び出すことができます。

#### **測定結果**

以下は、あなたのナノから直接取得できる測定値のリストです。

| 名前   | AC / DC   | 説明                               |  |
|------|-----------|----------------------------------|--|
| Freq | AC        | 入力周波数は Hz で測定される                 |  |
| Duty | AC        | デューティサイクル(高または低比)の相対的な平均電圧       |  |
| Vrms | AC        | 平均電圧の二乗平均平方根                     |  |
| Vavg | $AC + DC$ | 平均電圧 (DC 電圧)                     |  |
| Vpp  | $AC+DC$   | Vmin と Vmax との間の電圧差 (ピーク・ツー・ピーク) |  |
| DC V | DC.       | 直流電圧                             |  |
| Vmin | $AC+DC$   | 最小入力電圧                           |  |
| Vmax | $AC+DC$   | グラウンド基準最大入力電圧                    |  |

測定値 **Freq**、**デューティ**、 **Vrms** は、AC 入力(最小 1 つのフルサイクル)に対してのみ計算されま す。複数のサイクルを持つシグナルの場合、計算はすべてのサイクルにわたって平均化されます。キ ャプチャされた波形の最初と最後の部分サイクルは、計算から除外されます。

以下は、1.00kHz の方形波入力信号とそれに関連する測定値の画面イメージ例です。

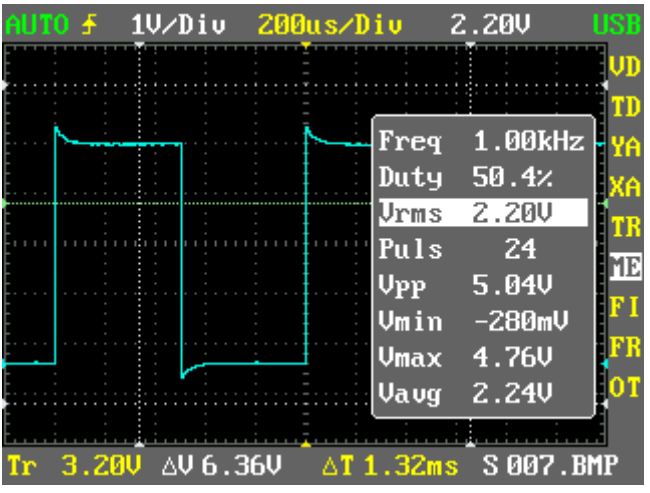

ハイライト表示/選択された測定値(**Vrms**)は、ポップアップが閉じられたときに参照用に トップバーに複製されます。

メニューME を選択し、B(または長い M)を押して、オーバーレイされた測定値で画面キャ プチャをマイクロ SD カードに保存します。

### **周波数発生器**

出力周波数は、メニューFR とサブオプション「Freq Out」を使用して、10Hz から 1MHz の範囲で 3 桁の pr 放電に設定できます。B (または長い M) を押して、1、2、3 桁の精度 を循環させます。左または右を押して、強調表示された数字を変更します。

デューティサイクル(パルス幅変調)は、sub オプション「Freq Duty」で、完全オフからフ ルオンまで 1%ステップで設定できます。B (または長い M) を押して、デューティサイク ルをデフォルトの 50% にリセットします。

キャリブレーション

まず、キャリブレーションする範囲を選択します。次に、アクティブな測定値として **Vavg** を選択します。i nput プローブにグランドレベルを適用し、メニューグループ OT と サブオプション「Cal Offs」を選択してグランドオフセットを較正します。**Vavg** 電圧の読 み取り値がゼロになるまで、左矢印/右矢印を使用します。次に、既知の電圧リファレンス を入力プローブに印加し、サブオプション「Cal Gain」を使用してゲインを較正します。入 力電圧リファレンスに一致する **Vavg** 電圧の読み取り値が得られるまで、左矢印/右矢印を 使用します。ゲインキャリブレーションは、アクティブな V/Div 選択の実際のダイナミッ クレンジに調整されたステップで、フルスケールの割合として適用されます。B(または

lon g M)を押すと、アクティブレンジとキャリブレーションタイプ(オフセットまたはゲイ ン)のキャリブレーションが工場出荷時のデフォルトにリセットされます。

完全なキャリブレーションを行うには、残りの範囲に対して上記の手順を繰り返す必要が あります。「Cal を保存」を使用して、キャリブレーションデータを FLASH に保存します 。FLASHに保存されたキャリブレーションデータは 、Nanoの電源を入れると自動的に復 元されます。